# **AmFinger**

Jouko Kieho

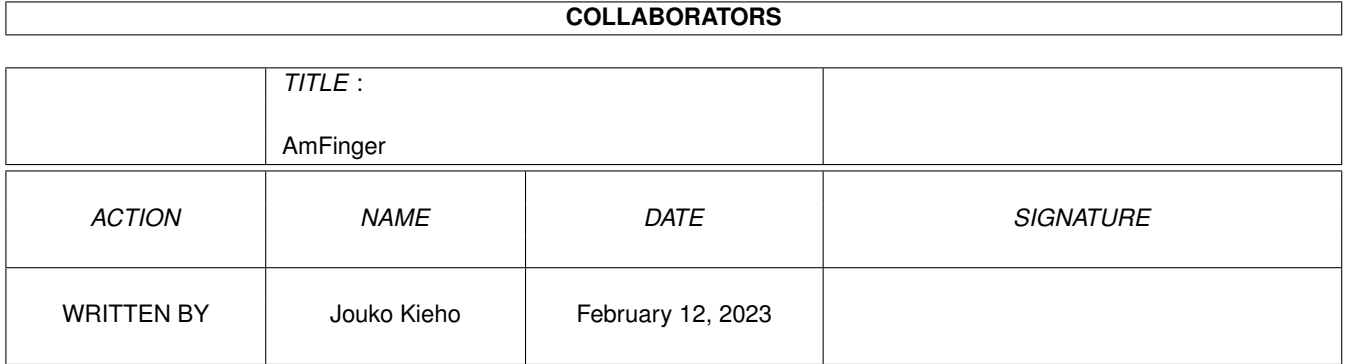

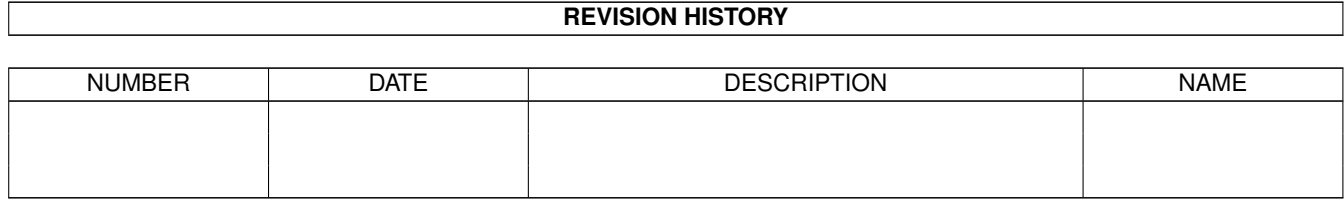

# **Contents**

#### 1 AmFinger

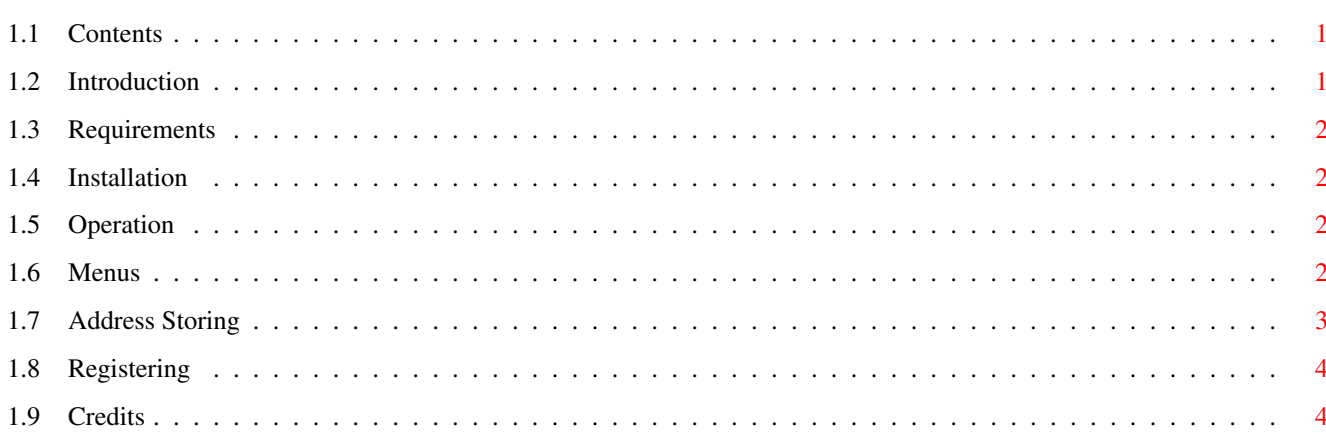

 $\mathbf 1$ 

# <span id="page-3-0"></span>**Chapter 1**

# **AmFinger**

### <span id="page-3-1"></span>**1.1 Contents**

Welcome To AmFinger 1.3 © 1997 Philip Law pdlaw@amigaworld.com [Introduction](#page-3-3) - What is the finger protocool ? [Requirements](#page-4-4) - What does AmFinger need to run? [Installation](#page-4-5) - How Do I install AmFinger ? [Operation](#page-4-6) - How do I work it? [Menus](#page-4-7) - The AmFinger Menu [Address Storing](#page-5-1) - How do I save my addresses ? [Registering](#page-6-2) - Registering AmFinger [Credits](#page-6-3) - Credits

# <span id="page-3-2"></span>**1.2 Introduction**

<span id="page-3-3"></span>What is the finger protocool?

By Fingering a host, you are able to find out a list of all the people who are logged onto that machine. You will be presented with a list users and if you wish, you can finger an individual user and find out his/her name, address, phone number etc. Basically that's all the finger protocool was invented for. A bit boring really for everday users such as you and me. The real reason I wrote AmFinger, was to check the status of your ISP. By fingering your an address (available from your ISP) you should be able to find out a list of problems or latest news from it. If you've got no idea about what the hell I am going on about then why don't you try to finger : status@gate.demon.co.uk

By fingering this address you should hopefully have more of a clue about what I am talking about.

### <span id="page-4-0"></span>**1.3 Requirements**

<span id="page-4-4"></span>What does AmFinger need to run ? To run AmFinger you need the following : OS 2.04 or above. MUI 3.6 or above. (available from aminet) A compatable TCP/IP stack such as Miami, AmiTCP or AS225r. (available from aminet)

# <span id="page-4-1"></span>**1.4 Installation**

<span id="page-4-5"></span>How Do I install AmFinger ?

The easiest way to install AmFinger is to run the provided installation script for which I am gratefull to Mr Robert 'RobR' Reiswig for writing. If you experience any problems with the install script then please drop an e-mail to : vgr@best.com Please include as much detail in the bug report as you possible can. Are there any other ways of installing ? Of course there are other ways of installing manually. Just copy the 'Amfinger' executable file into a location of you choice along with the docs, guides, readmes etc andmake sure that you copy the files : mui/busy.mcc into MUI:libs/mui mui/term.mcc into MUI:libs/mui That's it ! Just run AmFinger from the location that you installed it in.

### <span id="page-4-2"></span>**1.5 Operation**

<span id="page-4-6"></span>How do I work it ?

Quite simple really. Either type in just a host in the address stringobject or type in a user@host, hit the finger button and you are away. The abort button aborts the connection. The clear button clears the terminal.

#### <span id="page-4-3"></span>**1.6 Menus**

<span id="page-4-7"></span>The AmFinger Menu Finger Address : This is the same as hitting the Finger button. It starts an attept to finger the address in the stringobject. Clear Screen : Clears the terminal of all text. Save Contents As... : This enable you to save the contents of the terminal as an ASCII text file. You can then load the file into a word processor or text editor for printing or editing purposes. About AmFinger... : Contains a list of credits of who helped during development. About MUI : Brings up information about MUI. Iconify : Iconifies AmFinger. Quit : No prizes for guessing what this does. The Buffer Menu Copy To Clipboard : Use the left mouse button to highlight a section of text. Then chose copy to clipboard and the contents highlighted will be copied to the clipboard. You can then use the paste function in other applications to paste the contents in. The Settings Menu AmFinger Settings : Takes you to the AmFinger settings window where you can configure the colours for the terminal. Click on the coloured bar and select which colours you want. Clicking OK changes the colours, Cancel aborts them. MUI Settings : Takes you to the MUI setting for AmFinger. For more information on how to use consult the MUI documentation. Save Settings : This sabes all the address that are in the address columns.

# <span id="page-5-0"></span>**1.7 Address Storing**

<span id="page-5-1"></span>How do I save my addresses ?

Click on the popup object at the right of the stringobject. You will see a load of columns and some buttons. Add enables you to add an address, edit enables you to edit and address, remove removes the selected one and sort sorts the list into alphabetical order.

Adding an address is so simple that it needs no documentation.

# <span id="page-6-0"></span>**1.8 Registering**

<span id="page-6-2"></span>Registering AmFinger

AmFinger was part of early NetConnect CD versions. A clause in my contract means that I cannot release it to the public for free and so I have to chrage something. I didn't really want to make a monetary price on it so I thought of the idea of making it giftware. To register simply send a SMALL gift to me. I would say that something costing around £5 or your country's equivalant would be the maximum. You can send gifts to : Philip Law 32 Cope Close Elms Rise Botley Oxford OX2 9AJ England If you would prefer to send me a registered version of one of your programs in return for a registered AmFinger then this is also fine. Just mail me at pdlaw@amigaworld.com. A Note To NetConnect Users All updates are free to NetConnect users. AmFinger should detect that NetConnect is present on your system. However if you still get the requestors pop up asking you to register then please mail me at pdlaw@amigaworld.com and don't forget to include your regsitration number.

#### <span id="page-6-1"></span>**1.9 Credits**

#### <span id="page-6-3"></span>Credits

The documentation was done by the author (Philip Law)  $\triangleleft$  amigaworld.com> Amigaguide conversion by Jouko Kieho <jouko.kieho@surffi.net> Thanks to all the people in the about window :-) Mathias Mischler for term.mcc. Klaus Melchoir for busy.mcc A special thanks goes out to Oliver Wagner, the author of AmIRC, Voyager-NG, AmTalk, Microdots I & II, AmigaNCP and the rest :-) He helped me loads by letting me use his TCP/IP code to make AmFinger universally compatable with all TCP/IP stacks for the Amiga. He also helped in other respects. Look out for his programs at http://www.vapor.com